# **How to Use Kanopy's Parental Controls pt.1**

With Kanopy's parental controls enabled, your child will only be able to view titles in Kanopy Kids. To exit Kanopy Kids or watch videos outside of Kanopy Kids, you'll need to enter a four-digit PIN.

## **To set up parental controls**

1. Log in to you Kanopy Account from a web or mobile browser.

2. Go to **My Account** and select **Parental Controls**.

3. Enter a **four-digit PIN** and select **Turn On**. We recommend using an original PIN that doesn't include any part of your address, phone number, or other number that your child might guess.

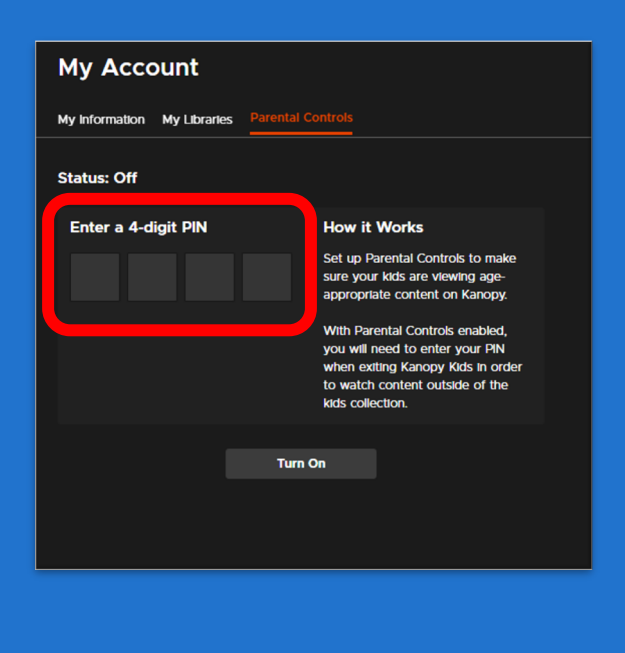

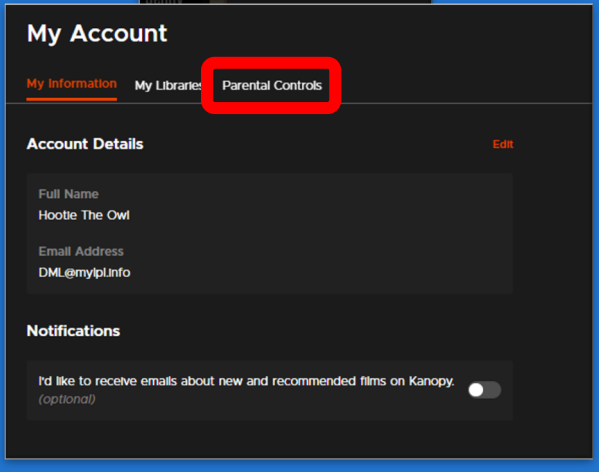

Hootie The Owl

 $\left( \mathbf{H} \right)$ 

Log Out

 $\begin{pmatrix} \frac{1}{2} & \frac{1}{2} & \frac{1}{2} \\ \frac{1}{2} & \frac{1}{2} & \frac{1}{2} \\ \frac{1}{2} & \frac{1}{2} & \frac{1}{2} \\ \frac{1}{2} & \frac{1}{2} & \frac{1}{2} \\ \frac{1}{2} & \frac{1}{2} & \frac{1}{2} \\ \frac{1}{2} & \frac{1}{2} & \frac{1}{2} \\ \frac{1}{2} & \frac{1}{2} & \frac{1}{2} \\ \frac{1}{2} & \frac{1}{2} & \frac{1}{2} \\ \frac{1}{2} & \frac{1}{2} & \frac{1}{2$ 

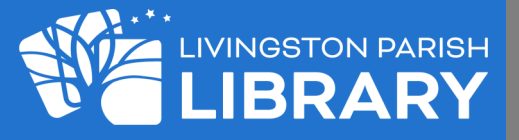

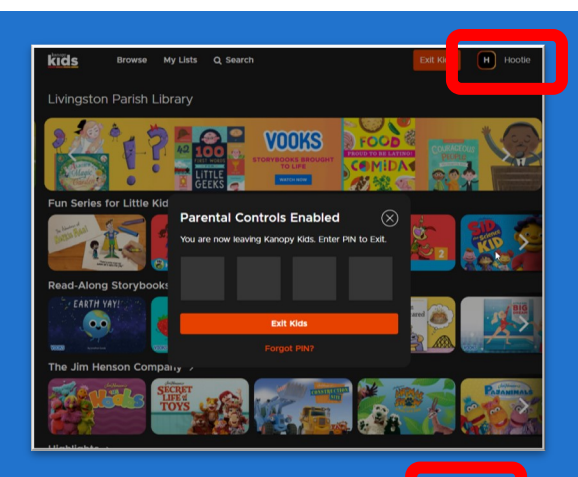

Hootle

## **How to Use Kanopy's Parental Controls pt.2**

## **To disable your PIN**

1. Go to **Parental Controls** and enter your PIN.

2. Select Turn Off.

#### **To reset your PIN**

1. Go to **Parental Controls** and select **Forgot PIN?**.

2. Select Send. Directions for resetting your PIN will be sent to the email address associated with your Kanopy account.

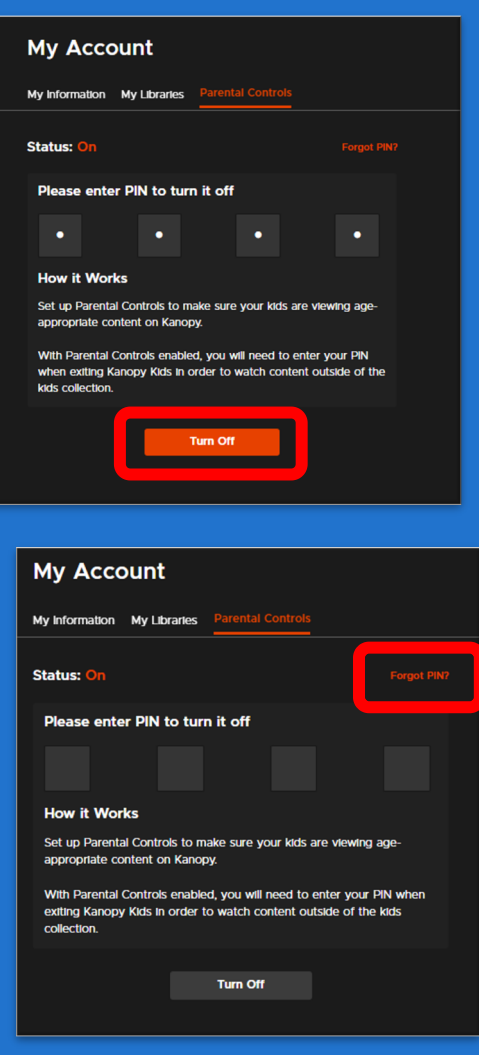

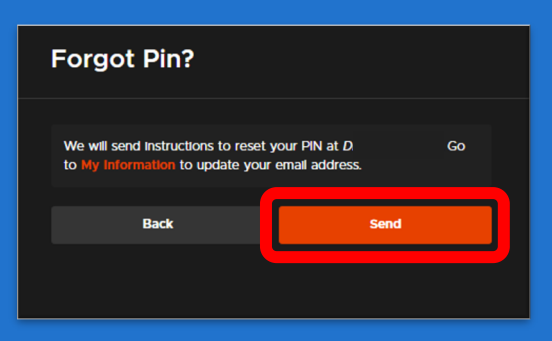

A **Forgot PIN** link will be available across all devices, but you can only reset your PIN through a browser. If you're using the Kanopy app, the link in the email will redirect you to the Kanopy website.

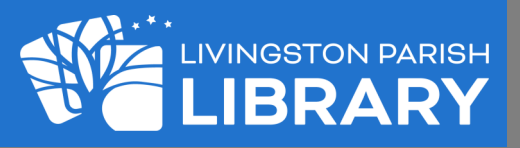